## **Importing Grades**

The following data elements must be in your Excel file for importing: Term, CRN, Student ID and Final Grade. We recommend including Last Attend Date for students with failing grades.

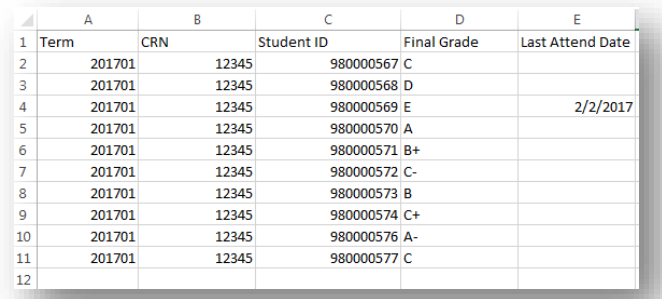

## **Import Steps**

• Click on the  $\frac{1}{2}$  icon and select import.

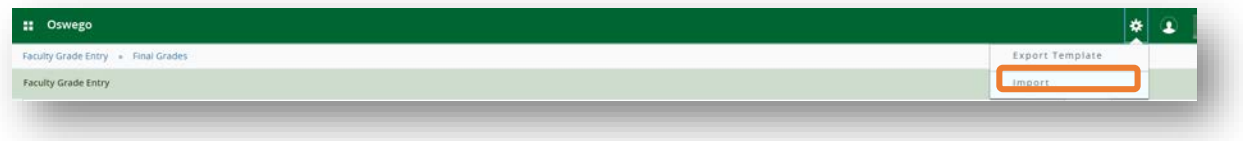

• Browse to locate your file, click upload, then continue.

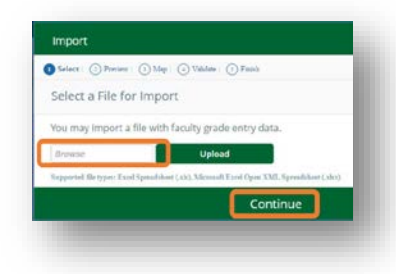

• Check/Uncheck "My spreadsheet has headers" as necessary.

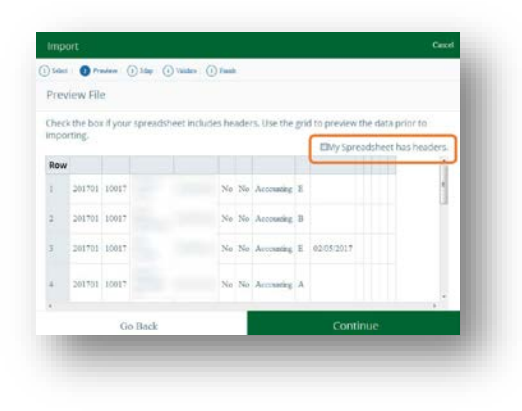

• Map the data for each column.

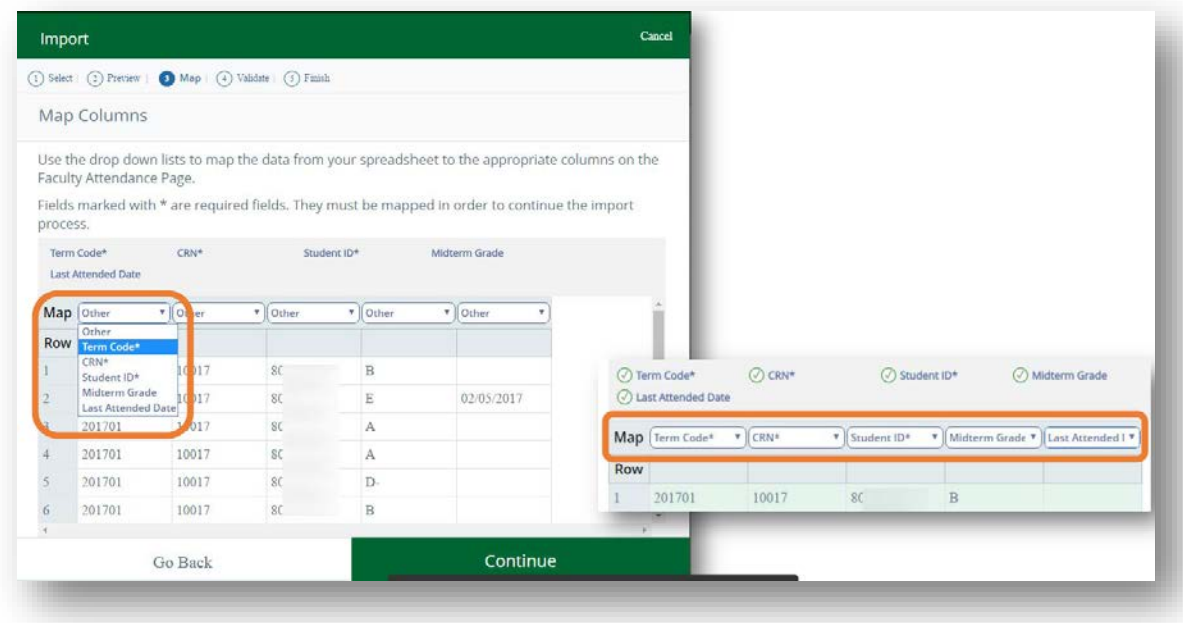

• Validate - Download validation report, click continue

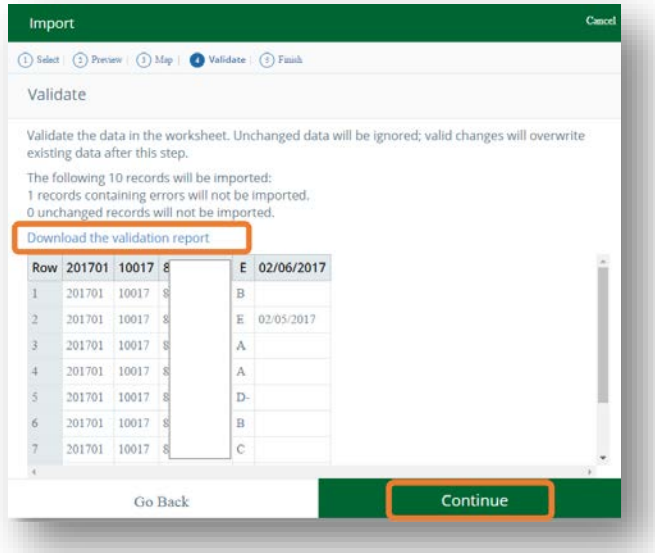

## **Import complete**

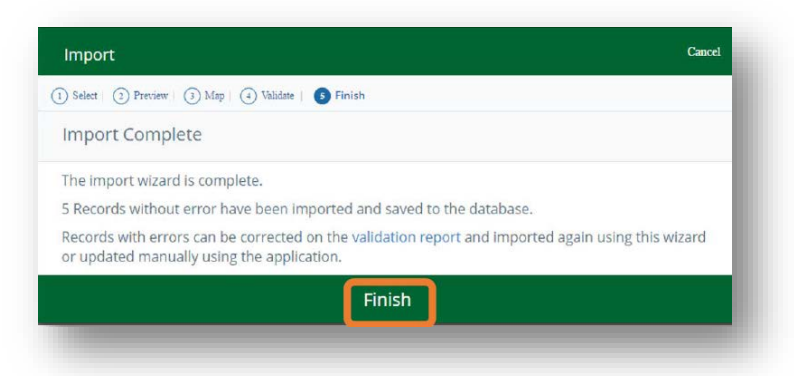